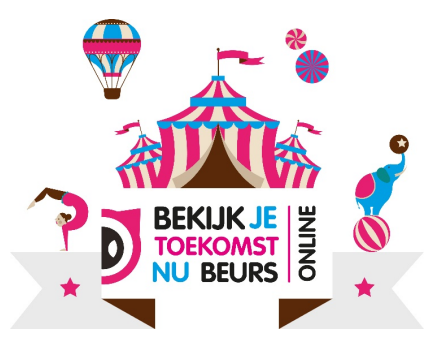

# FAQ Leerjaar 3 & 4

### **1. Hoe is de Bekijk Je Toekomst Nu beurs Online opgebouwd?**

De beurs bestaat uit 3 programmaonderdelen. Op het evenemententerrein online zien de leerlingen drie tenten met;

- **Voorprogramma** (voorbereidende lessen)
- **Hoofdprogramma** (beursbezoek)
- **After party** (terugblik en follow up)
- **2. Moet ik mijn klas aanmelden om deel te nemen aan het voorprogramma, hoofdprogramma en after party?**
- **Nee,** u hoeft uw klas niet aan te melden.

## **3. Wanneer vinden de programma's van de Bekijk Je Toekomst Nu beurs Online plaats?**

• **De drie programmaonderdelen staan nu online.**

## **4. Maak het uit wanneer de leerlingen de programmaonderdelen online bezoeken?**

- **Nee dat maakt niet uit.** De programmaonderdelen staan 24 uur online. Het dient de aanbeveling om de programma's in de klas te laten doen.
- Aangezien een aantal scholen hybride onderwijs aanbieden, kan het zijn dat de leerlingen op afstand les krijgen. Het dient in dit geval de aanbeveling om de leerling samen met hun ouder(s)/verzorger(s) het programmaonderdeel te laten doorlopen.
- Het meest handig is om het betreffende programmaonderdeel in één keer te doen. Als de leerling later opnieuw het programmaonderdeel online bezoekt, moet hij/zij alle stappen opnieuw doorlopen.

## **5. Kan ik checken of de leerling het programmaonderdeel heeft gedaan?**

- **Ja dat kan.** Aan het einde van ieder programmaonderdeel wordt er een pdf document gemaakt. Deze kan de leerling downloaden en opslaan. Hierop staan de ingevulde gegevens en antwoorden van de opdrachten die de leerling tijdens het programmaonderdeel heeft ingevuld.
- TIP: Alle leerlingen die het voorprogramma hebben gedaan, hebben een PDF gedownload met hun gegevens en Top 3 van sectoren. In de PDF, onder 'niveau', staat een persoonlijke code. Als de leerlingen aan het begin van het hoofprogramma en de after party hun persoonlijke code invoeren, hoeven zij niet opnieuw hun gegevens in te voeren. Als zij de PDF niet (meer) hebben, moeten zij opnieuw hun gegevens invoeren.

## **6. Kunnen de leerlingen alle documenten van LOB activiteiten opslaan?**

• **Ja dat kan.** Spirit4you heeft het LOB [paspoort](https://www.lob-paspoort.nl/) vernieuwd. Vanaf leerjaar 1 kunnen alle documenten betreffende LOB opgeslagen worden in hun eigen LOB portfolio. Leerlingen die de overstap maken van vo naar mbo maken in deze applicatie hun eigen LOB paspoort.

## **7. Meer informatie**

- Kijk voor meer informatie over de Bekijk Je Toekomst Nu beurs Online op [www.bjtnbeurs.nl](http://www.bjtnbeurs.nl/)
- Kijk voor meer LOB opdrachten in de [LOBBOX](https://www.bekijkjetoekomstnu.nl/dossier/lobbox)

Wellicht staat uw vraag hier niet bij. U kunt altijd contact opnemen met Marie-Anne van der Toorn E: m.vandertoorn@spirit4you.nl